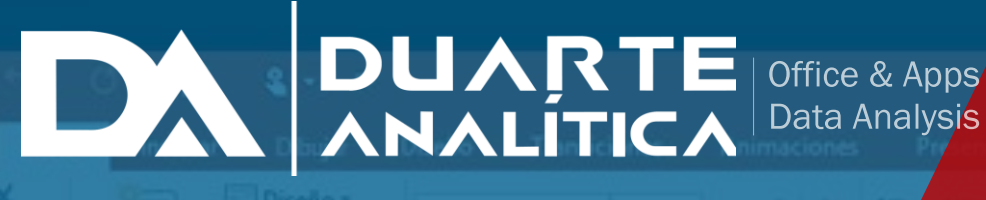

Mi gran presentación

Vista n con diapositivas Revisar IIA Dirección del texto -Alinear texto -Convertir a SmartArt -Párrafo

# **Microsoft POWERPOINT AVANZADO**

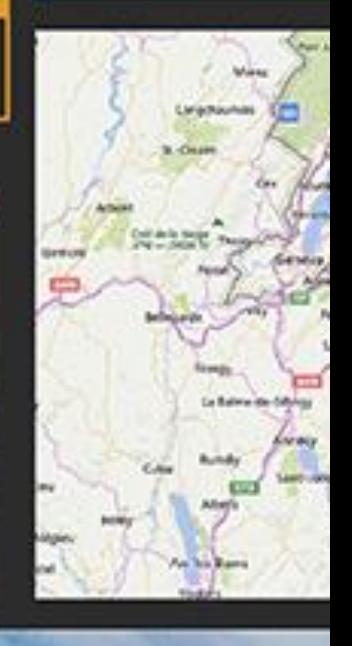

*INFORMACIÓN E INSCRIPCIÓN* **849-353-5566** www.duarteanalitica.com | info@duarteanalitica.com SÍGUENOS EN

**@duarteanalitica**

 $\mathop{\text{in}}\nolimits[{\mathcal{O}}]$  f

#### **OBJETIVO**:

Este curso tiene como objetivo Aprender el uso avanzado de las herramientas de PowerPoint para estructurar una presentación en el tiempo, conociendo todas sus posibilidades.

#### **DIRIGIDO A**:

Profesionales de todas las áreas del conocimiento interesados en desarrollar sus competencias para ser entes más productivos y efectivos.

#### **PRERREQUISITOS**:

El participante debe tener conocimientos de Windows.

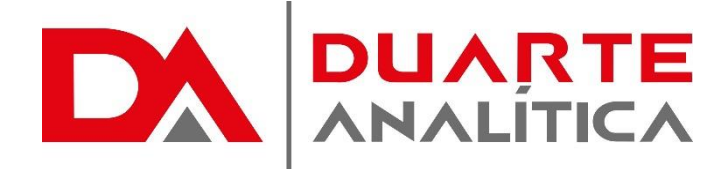

#### **METODOLOGÍA**:

017

Nuestra metodología es teórico – practica, en donde el participante tendrá estudios y solución de problemas reales, para así poder poner en prácticas las competencias adquiridas en el transcurso de la formación.

#### **CERTIFICACIÓN**:

Cada participante recibe un certificado al terminar el workshop.

#### **ESTRUCTURA DEL PROGRAMA / DURACIÓN**

EL workshop tiene una duración de 08 **horas**, las cuales se imparten en sesiones de 2 horas por sesión formativa.

- 1. Trabajar con Vistas
	- 1.1.Vista normal.
	- 1.2.Vista esquema.
	- 1.3.Vista clasificador de diapositivas.
	- 1.4.Vista página de Notas.
	- 1.5.Vista presentación con diapositivas.
- 2. Formato de texto
	- 2.1.Introducción.
	- 2.2.Formato fuente.
	- 2.3.Formato alineación.
	- 2.4.Interlineado.
	- 2.5.Cambiar mayúsculas y minúsculas.
	- 2.6.Reemplazar fuentes.
	- 2.7.Colores y líneas.
- 3. Creación de diapositivas
	- 3.1.Introducción.
	- 3.2.Diapositivas de título.
	- 3.3.Diapositivas con listas y viñetas.
	- 3.4.Diapositivas con organigramas.
	- 3.5.Diapositivas con texto e imágenes. prediseñadas.
	- 3.6.Diapositivas con tablas.
	- 3.7.Diapositivas con gráficos y textos.
	- 3.8.Diapositivas en blanco
- 4. Formato de diapositiva
	- 4.1.Introducción.
		- 4.2.Cambiar el diseño de una diapositiva.
		- 4.3.Añadir fondo a una diapositiva.
		- 4.4.Combinación de colores.
		- 4.5.Aplicar plantilla de diseño.
- 5. Patrones
	- 5.1.Introducción.
	- 5.2.Patrón de diapositivas.
	- 5.3.Patrón de títulos.
- **PROGRAMA FORMATIVO**:
- 5.4.Patrón de documentos.
- 5.5.Patrón de notas.
- 5.6.Encabezados y pies de página.
- 5.7.Eliminar un patrón.
- 6. Plantillas
	- 6.1.Introducción.
	- 6.2.Crear y guardar una plantilla.
	- 6.3.Crear una nueva presentación a partir de una plantilla.
- 7. Animaciones
	- 7.1.Introducción.
	- 7.2.Animación de un texto.
	- 7.3.Animación de un objeto.
	- 7.4.Animación de los elementos de un gráfico.
	- 7.5.Ordenar los objetos que animar.
	- 7.6.Visualizar las animaciones en una diapositiva.
	- 7.7.Botones de acción.
- 8. Transiciones
	- 8.1.Introducción.
	- 8.2.Crear transiciones de diapositivas.
	- 8.3.Visualizar los efectos de transición.
- 9. Temporalización de las diapositivas 9.1.Introducción.
	- 9.2.Crear intervalos.
- 10.Exportar una presentación
	- 10.1. Introducción.
	- 10.2. Exportar a Word, PDF, VIDEO.
- 11.Impresión
	- 11.1. Introducción.
	- 11.2. Configurar página.
	- 11.3. Imprimir.

Página | 2

#MicrosoftExcelRD #DesarrollodocenteRD

## ¿CÓMO ME INSCRIBO?

Puede realizar el apartado de su cupo completando el Formulario de en línea, desde nuestra página web y redes sociales o solicitarlo a Info@duarteanalitica.c om, también puede solicitarlo a la representante que le asista por WhatsApp.

### PARA **CONFIRMAR** TU CUPO DEBES:

El cupo de asegura emitiendo el pago mínimo o completo del entrenamiento. Los pagos pueden ser realizados de la Siguiente manera:

- **Transferencia** Bancaria o Depósito Bancario
- **PayPal**

### Esta formación incluye:

- Material de Apoyo **Digital**
- Certificado de Participación
- Acceso al Aula **Virtual**
- Archivos de Casos **Prácticos**

Nuestros programas son evaluados y sus certificaciones dependerán de la evaluación final. Esto nos garantiza que el aprendizaje ha sido efectivo y que la inversión realizada por el estudiante está garantizada.

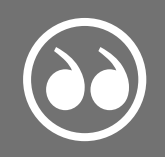

#MicrosoftExcelRD #DesarrollodocenteRD

Página | 3

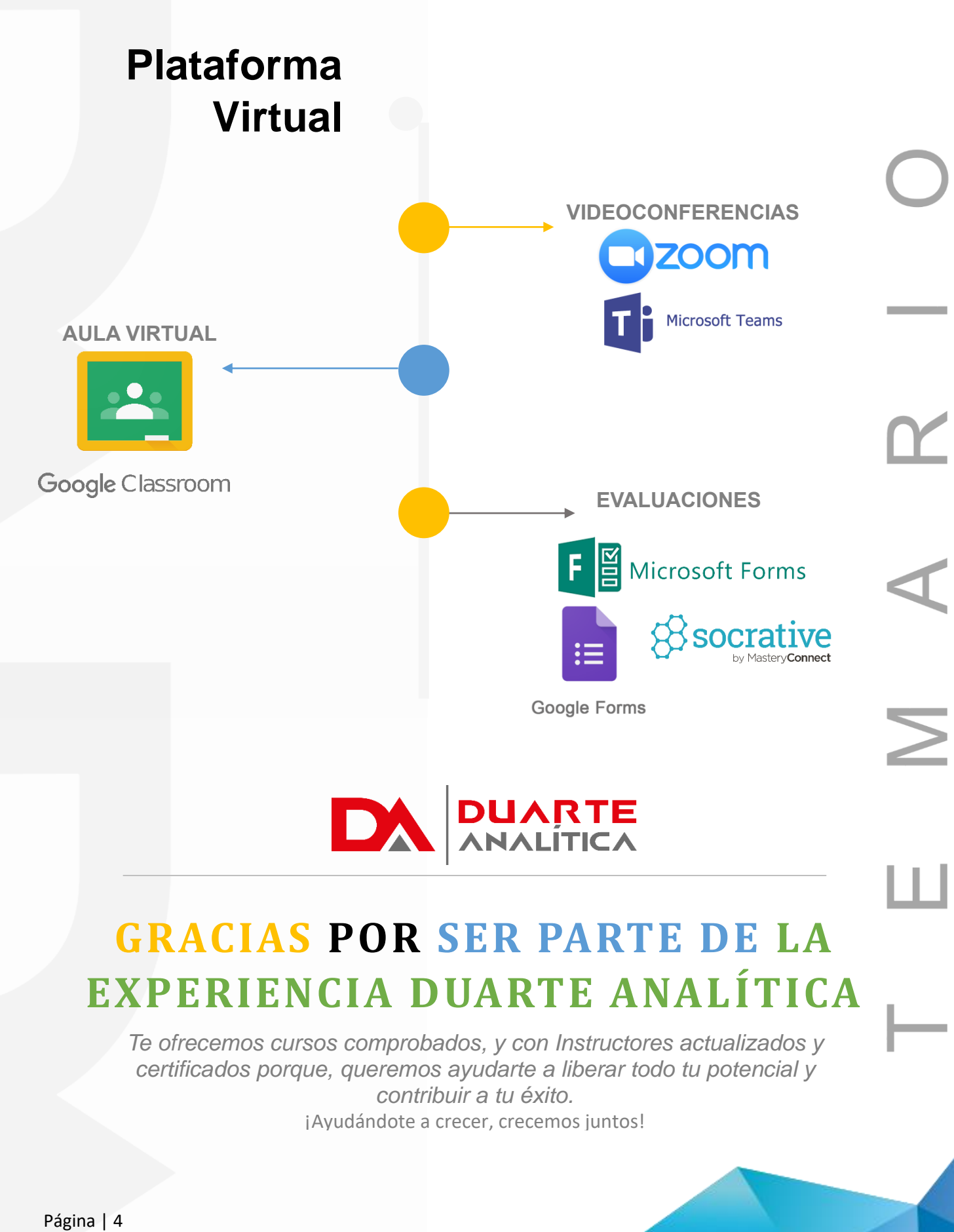

#MicrosoftExcelRD #DesarrollodocenteRD